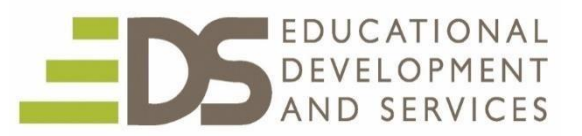

## **EDKU 9852 Hyperdocs – Reinvent Your Teaching**

**1 Semester Credit/Unit**  Instructor – Joe Herz [jherz@edsonline.com](mailto:jherz@edsonline.com)

#### **Course Syllabus**

## **Course Overview**

Redefine your teaching approach by using Hyperdocs one-document designs. Customize your own designs or use tips from existing models. Foster a Hyperdocs philosophy using your existing technology tools to support blended and personalized learning. Plan engaging, self-paced, student-centered creativity using SAMR influenced differentiated pathways that guide deeper learning and creativity. Use of Google Drive is not required but is recommended for this course.

#### **Course Objectives**

HyperDocs usage will give all students in this course opportunity to:

- Learn the philosophy and steps to engage students in the use of HyperDoc-guided learning
- Evaluate existing Hyperdocs to help solidify understanding of true HyperDoc design and purpose Create from a variety of models, original Hyperdocs to use in with students or peers
- Share your designs and uses with peers.

## **Course Relation to Professional Standards**

This course aligns to:

ISTE Standards for Teachers[: https://www.iste.org/standards/for-educators](https://www.iste.org/standards/for-educators)  ISTE Standard for Students[: https://www.iste.org/standards/for-students C](https://www.iste.org/standards/for-students)CS: <http://www.corestandards.org/>

## **How to Complete and Submit Coursework**

Each completed assignment in this course is submitted to the instructor for review. Each assignment will have directions for preparation, content and where to submit work. Where Name each file with your last name and assignment number (i.e. BrownAssignment3. Make sure you place your full name, course number and assignment number at the top of each written document page. You will receive feedback within 2-5 days indicating successful completion of the assignment or the need for revision. Assignment grades will be averaged for the final course grade.

Assignments can be completed using Word, Pages (convert them to Word) or by pdf. Submit completed work to the course Assignment drop areas in Brightspace. Assignments can also be share via Google Drive with [jherzedscourses@gmail.com.](mailto:jherzedscourses@gmail.com) Be sure to share each assignment piece as completed and give editing rights and generate a Notice. Just placing items in a shared folder will not generate a share notification to me. Thanks!

#### **If you have course questions, please email me at** [jherz@edsonline.com](mailto:jherz@edsonline.com)

A Course Assessment Rubric is located in this document.

## **Course Modules**

There are 4 Modules with assignment to complete plus a Forum posting and response.

All work submitted with be assessed using the Course Assessment Rubric found in the Syllabus

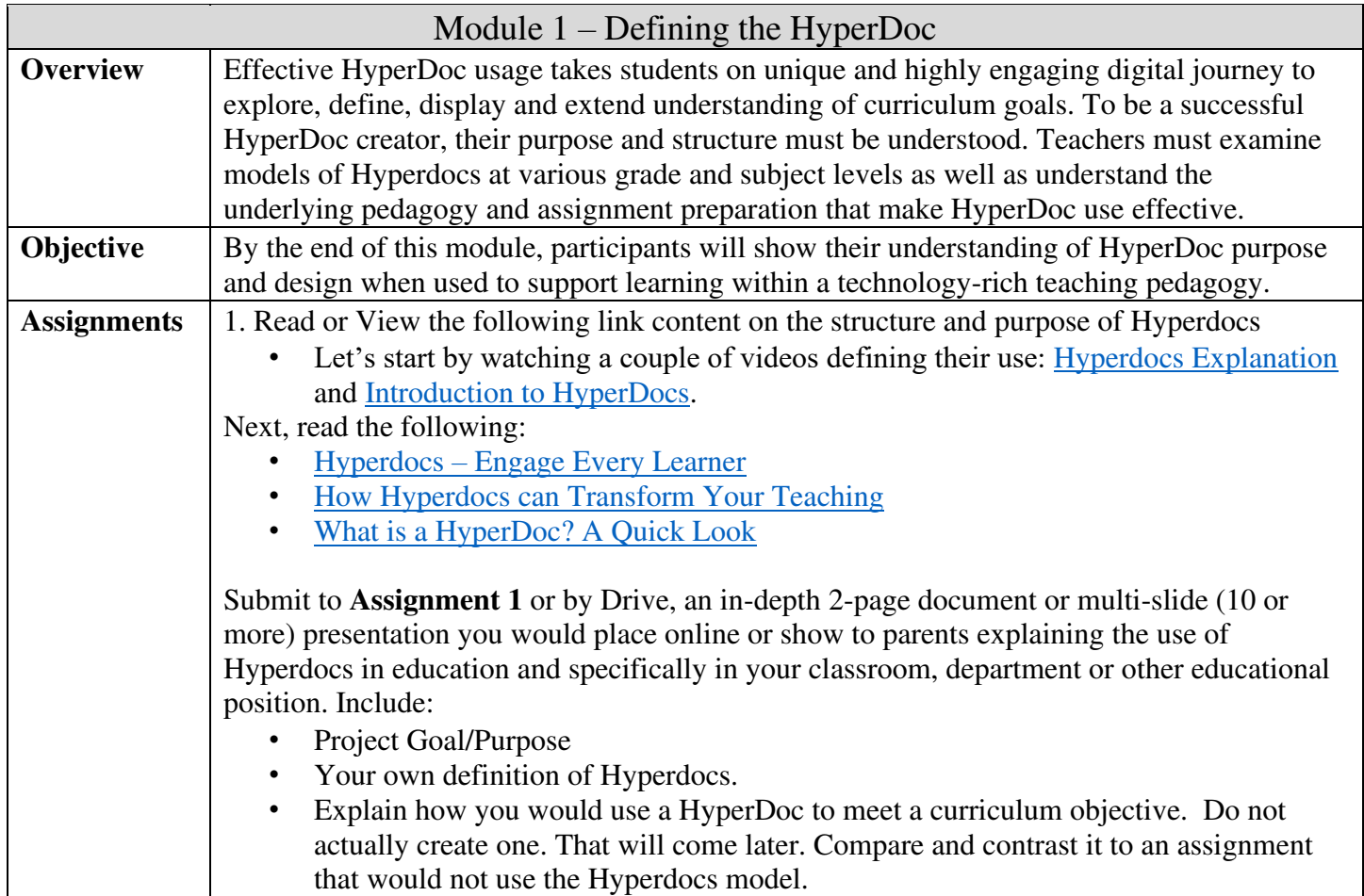

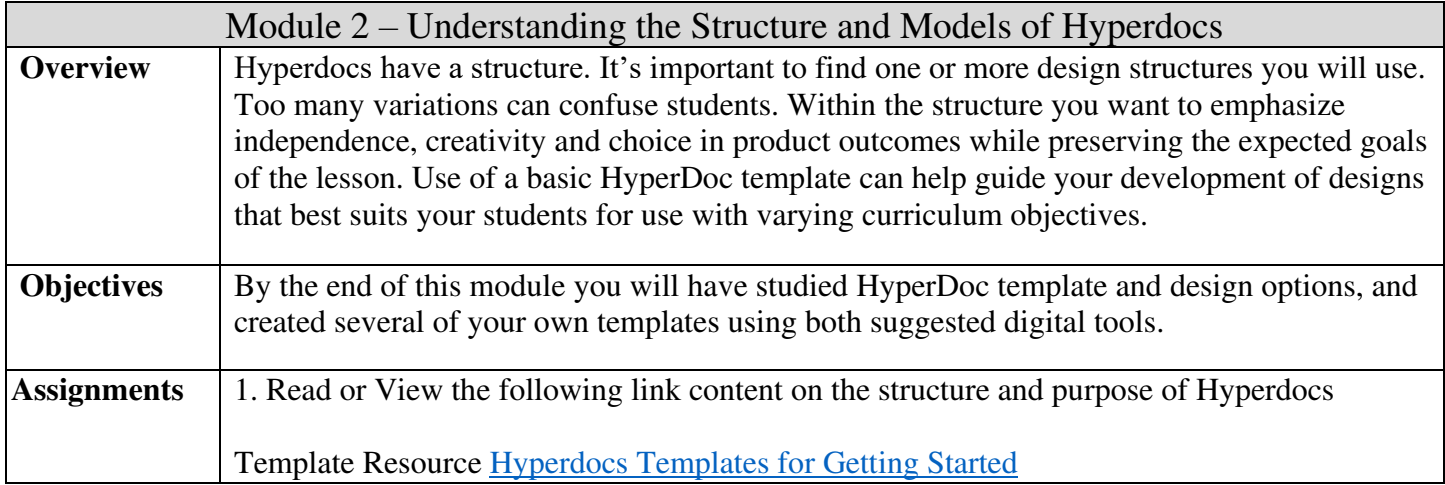

# **HyperDocs Templates**

Many HyperDocs examples are based on the template, using all 7 steps or, for younger students, at least 4.

- 1. **Engage**: Hook your students, get them engaged, and activate prior knowledge. You might use a fun video, interactive website, or audio recording.
- 2. **Explore**: Link resources, such as videos or articles, for students to explore more information.
- 3. **Explain**: Clarify the learning objective for your students. This is where you could teach a whole group lesson with direct instruction, or, add additional resources for students to explore.
- 4. **Apply**: What do you want students to create to demonstrate their learning? Give instructions for the assignment.
- 5. **Share**: Provide a way for students to share their work and receive feedback.
- 6. **Reflect:** Pause for reflection (whole class, think-pair-share, etc.) or link them to a digital way to share their thoughts.
- 7. **Extend**: This portion is great for early finishers. Provide extra activities, additional online resources, or challenge them with an extension assignment to extend their thinking.

2. Develop a Drive or Office document **chart** that defines what a HyperDoc is and what it isn't. You are wanting to show why and how Hyperdocs can make a difference Your chart needs to include at least 8 comparisons. Two are modeled below. You'll find many comparison charts online but make one of your own based on what you have learned about Hyperdocs that typically use little other than the Substitution level found in the SAMR model. Submit your chart and analysis to **Assignment 2** or by Drive.

Use an actual assignment you have used for the comparison chart or make the comparisons using a variety of instances not associated with one assignment.

**The different between an assignment that uses various tech and even some non-tech, and one designed as a true HyperDoc –** *Use an assignment Topic from your area*

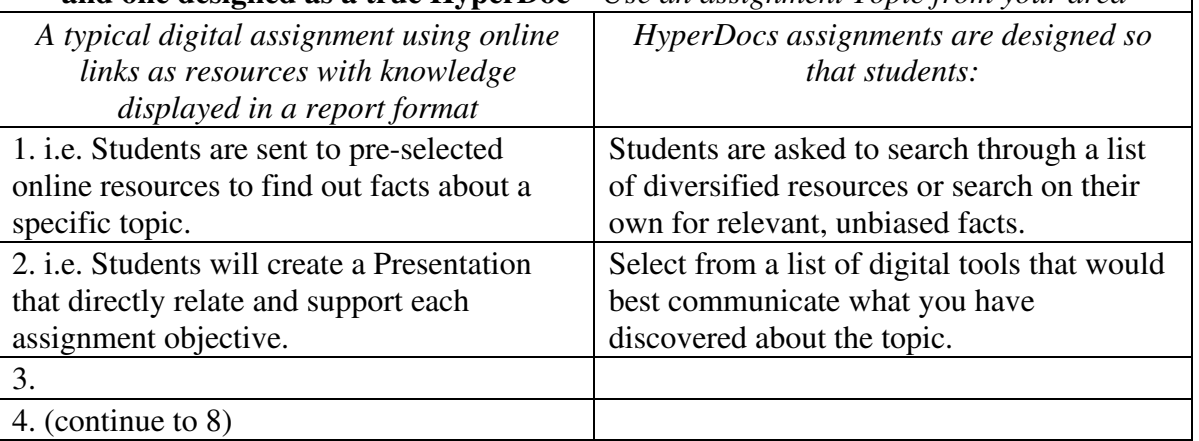

3. Analyze <u>6 existing Hyperdocs</u> found online at resources listed at the bottom of this document or by doing your own search. For each of the 6, list their source url, grade level, subject and, write no more than 2 detailed paragraphs that explain why or why not the Hyperdoc project differs from a standard research project. Look for unique features and student-centered objectives that could keep students focused and attentive or not do either.

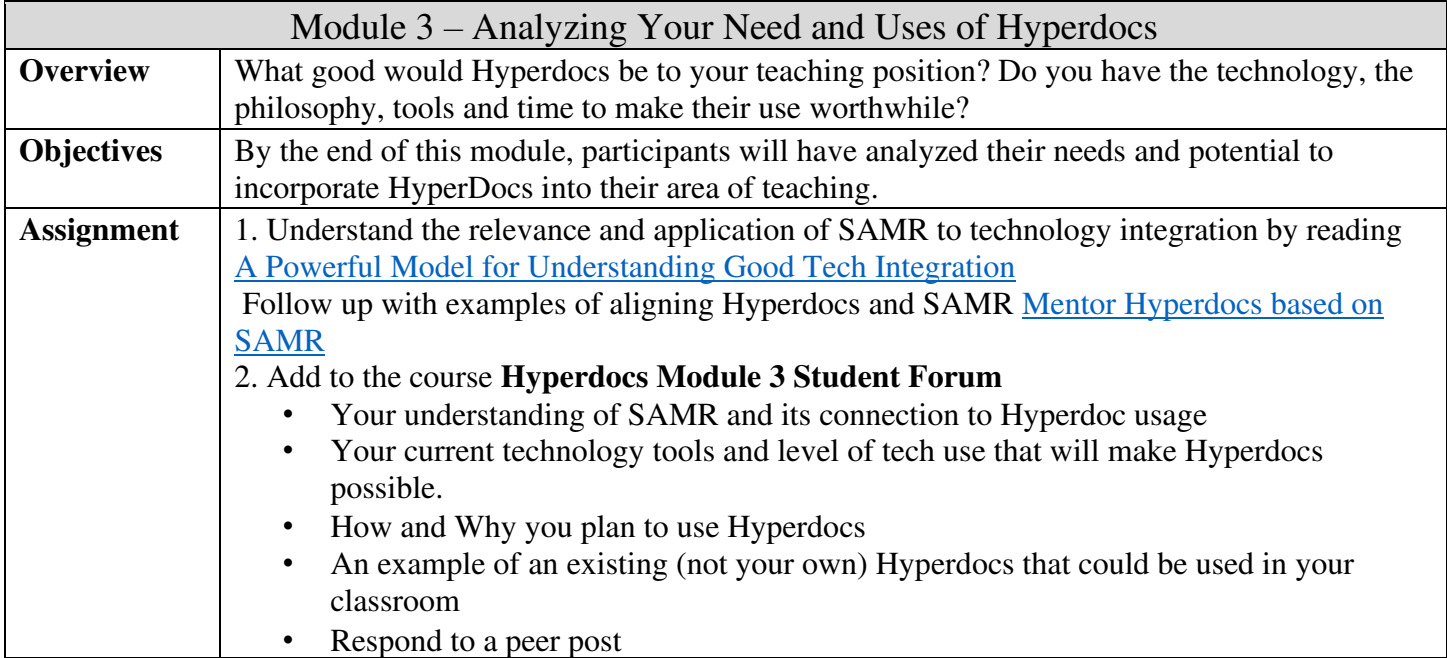

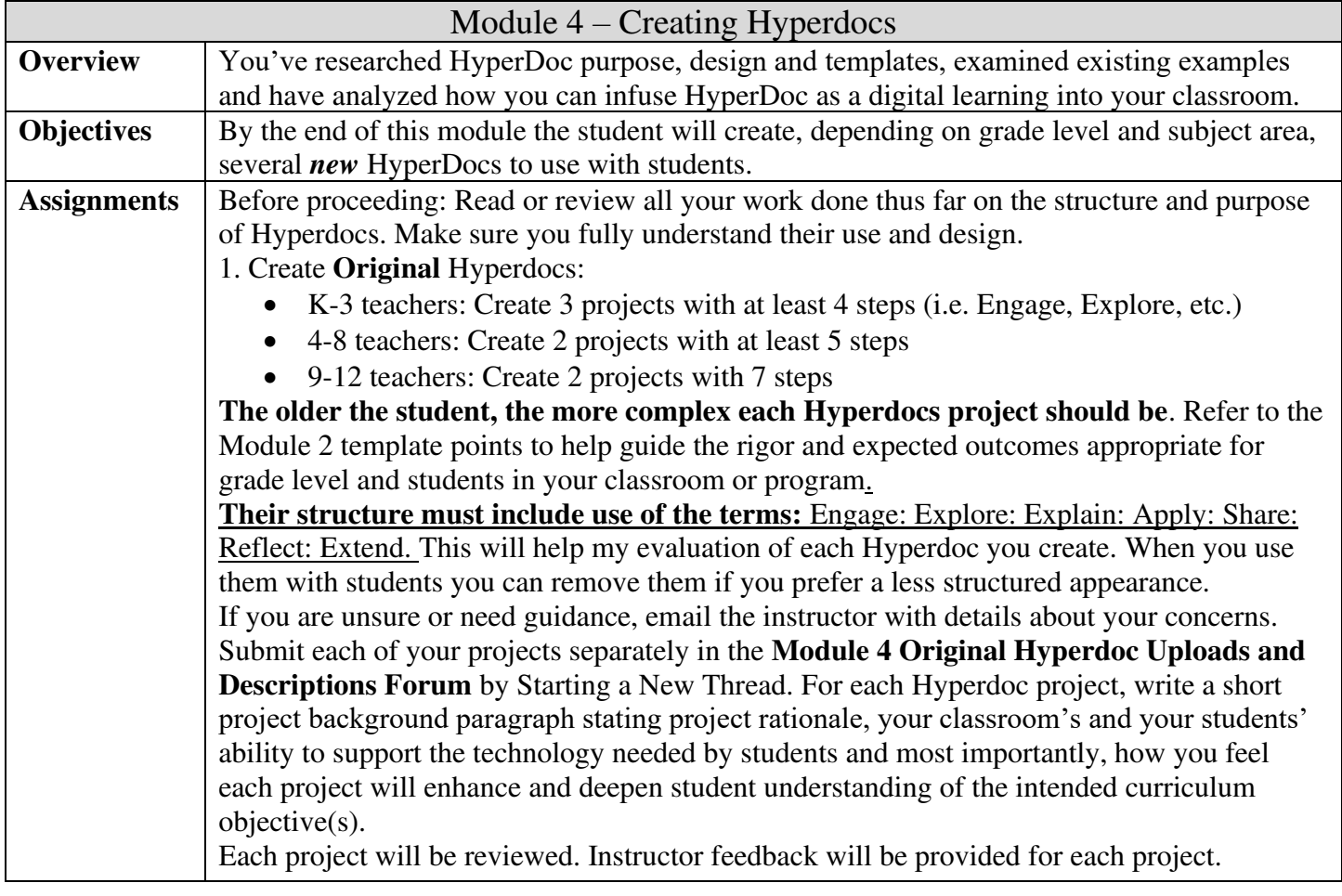

#### **End of Course Assignments**

#### **Course Assessment Rubric**

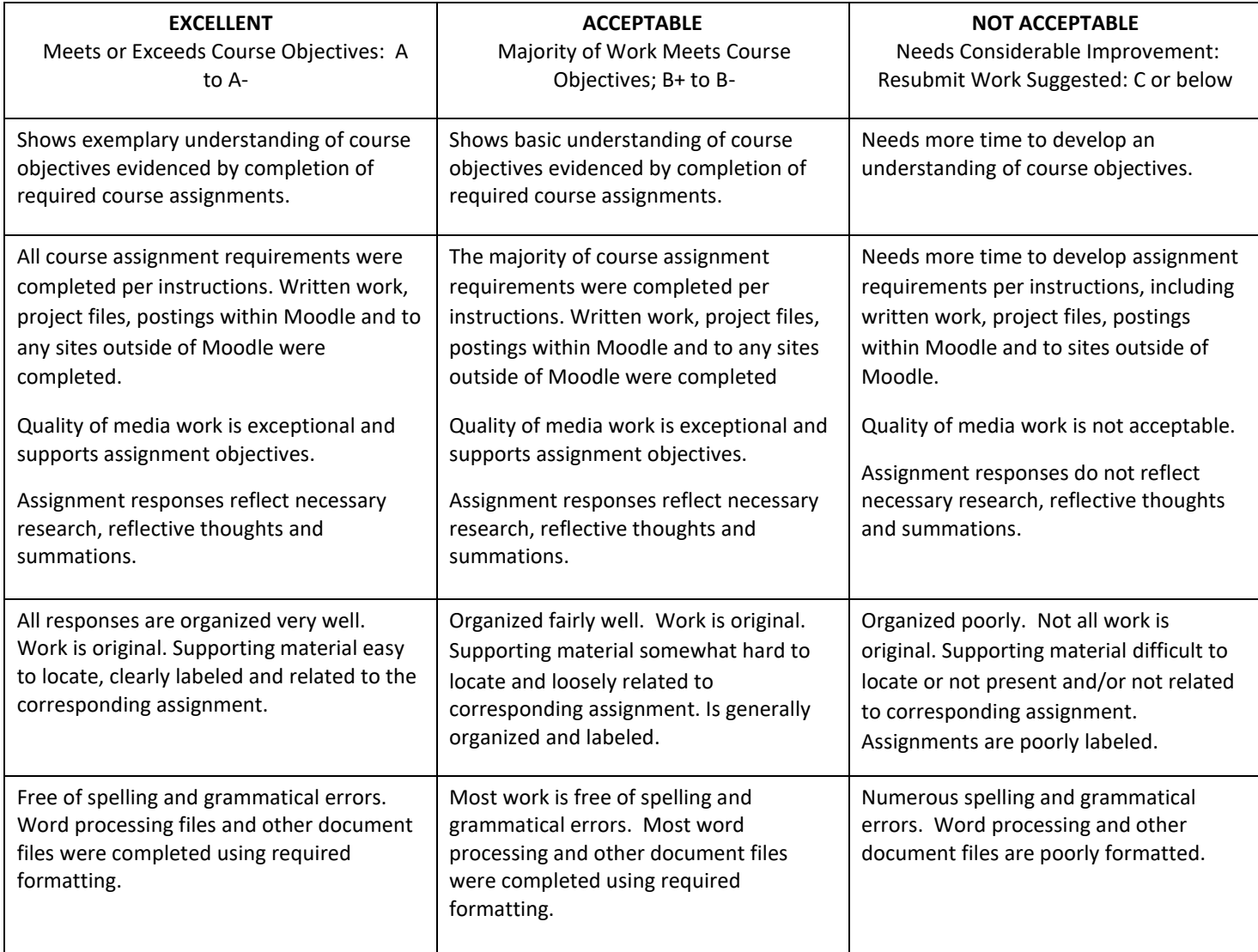

#### *Suggested Hyperdocs Resources, Examples, Information, Discussions.*

**These are but a few. I encourage you to search for others that will benefit your understanding and use of Hyperdocs with your students.** 

**<https://www.pinterest.com/hiltoninptown/hyperdoc-digital-lesson-plans-~-hyperdocs/>**

**<https://www.sutori.com/story/hyperdocs-for-secondary>**

**<https://www.livebinders.com/play/play?id=2209620>(requires an account)** 

**<https://www.middleschoolmind.com/the-teachers-blog/hyperdocs>**

**<https://www.cultofpedagogy.com/hyperdocs/>**

**<https://blog.schoolspecialty.com/hyperdocs-applications-elementary-middle-high-school/>**

#### **<https://faheystech.blogspot.com/2016/07/the-hyperdoc-effect-7-ways-using.html>** *Course Bibliography*

HyperDocs and Viaduct. *Hyperdocs – Engage Every Learner*.<https://hyperdocs.co/>9.10.20

Moran, K. (2017). *Introduction to HyperDocs*[; https://www.youtube.com/watch?v=d7zXqK9e5y4](https://www.youtube.com/watch?v=d7zXqK9e5y4) 9.10.20

Gonzalez, J. (June 11. 2017). *How Hyperdocs can Transform Your Teaching*. <https://www.cultofpedagogy.com/hyperdocs/>

Clark, H. *What is a HyperDoc? A Quick Look*;<https://www.hollyclark.org/2020/05/03/what-is-a-hyperdoc/> 9.8.20

HyperDocs and Viaduct. (June 2017) *Hyperdocs Templates for Getting Started* <https://hyperdocs.co/blog/posts/hyperdocs-templates-for-getting-started>

HyperDocs and Viaduct*; Mentor Hyperdocs based on SAMR* [https://docs.google.com/document/d/1oCi\\_v8wtt\\_5MHBoWz6ejGZKRpc9kUE69q5ju-XPANek/edit](https://docs.google.com/document/d/1oCi_v8wtt_5MHBoWz6ejGZKRpc9kUE69q5ju-XPANek/edit) 9.10.20